# Collegamento di un modem Robotics USA alla porta console di un router Cisco <u>r</u>

## Sommario

[Introduzione](#page-0-0) **[Prerequisiti](#page-0-1) [Requisiti](#page-0-2)** [Componenti usati](#page-0-3) **[Convenzioni](#page-1-0)** [Attività eseguite](#page-1-1) [Procedura dettagliata](#page-1-2) [Varie](#page-3-0) [Switch Dip](#page-3-1) [Stringa di inizializzazione](#page-3-2) [Informazioni correlate](#page-4-0)

## <span id="page-0-0"></span>**Introduzione**

Questo documento spiega come collegare un modem Robotics USA alla porta Console dei router Cisco con porte console RJ-45. Questa procedura può essere utilizzata anche per altri tipi di modem, tuttavia è necessario consultare la documentazione del modem per la stringa di inizializzazione equivalente.

Avviso: i modem non protetti non devono essere collegati alla porta della console. Le porte console non disconnettono gli utenti quando il rilevamento della portante viene perso, il che può lasciare un problema di sicurezza. Per evitare ciò, utilizzare un modem sicuro o collegarsi tramite la porta AUX. Per ulteriori informazioni sui vantaggi e gli svantaggi del collegamento di un modem alla porta console, consultare la [guida alla connessione modem-router.](/content/en/us/support/docs/dial-access/asynchronous-connections/17719-9.html)

Nota: questo documento non descrive la procedura per configurare un modem sulla porta AUX di un router. Per ulteriori informazioni sul collegamento di un modem alla porta AUX, consultare il documento sulla [configurazione di un modem sulla porta AUX per la connettività di accesso](//www.cisco.com/warp/customer/471/mod-aux-exec.html) [esterno](//www.cisco.com/warp/customer/471/mod-aux-exec.html).

# <span id="page-0-1"></span>**Prerequisiti**

### <span id="page-0-2"></span>**Requisiti**

Nessun requisito specifico previsto per questo documento.

### <span id="page-0-3"></span>Componenti usati

Il documento può essere consultato per tutte le versioni software o hardware.

Le informazioni discusse in questo documento fanno riferimento a dispositivi usati in uno specifico ambiente di emulazione. Su tutti i dispositivi menzionati nel documento la configurazione è stata ripristinata ai valori predefiniti. Se la rete è operativa, valutare attentamente eventuali conseguenze derivanti dall'uso dei comandi.

### <span id="page-1-0"></span>**Convenzioni**

Per ulteriori informazioni sulle convenzioni usate, consultare il documento [Cisco sulle convenzioni](//www.cisco.com/en/US/tech/tk801/tk36/technologies_tech_note09186a0080121ac5.shtml) [nei suggerimenti tecnici.](//www.cisco.com/en/US/tech/tk801/tk36/technologies_tech_note09186a0080121ac5.shtml)

# <span id="page-1-1"></span>Attività eseguite

- Configurare il modem per la connettività della console. Poiché la porta della console non supporta la funzionalità reverse telnet, è necessario impostare la stringa di inizializzazione del modem (stringa di inizializzazione) prima di collegare il modem alla porta della console del router.
- Collegare il modem alla porta console del router.
- Configurare il router per accettare le chiamate in arrivo.

Queste attività sono spiegate nella sezione Step-by-Step riportata di seguito.

## <span id="page-1-2"></span>Procedura dettagliata

Per collegare un modem US Robotics alla porta console di un router Cisco, attenersi alla procedura seguente:

1. Collegare il modem a un PC. Questo passaggio è necessario per accedere al modem e impostare la stringa di inizializzazione.Collegare un adattatore da RJ-45 a DB-9 contrassegnato come "Terminal" alla porta COM del PC. Dall'estremità RJ-45 dell'adattatore, collegare un cavo RJ-45—RJ-45 piatto satinato (codice CAB-500RJ= ), in dotazione con tutti i router Cisco per le connessioni della console. È inoltre necessario un adattatore da RJ-45 a DB-25 contrassegnato come "MODEM" (numero parte CAB-25AS-MOD) per collegare il cavo arrotolato alla porta DB-25 del

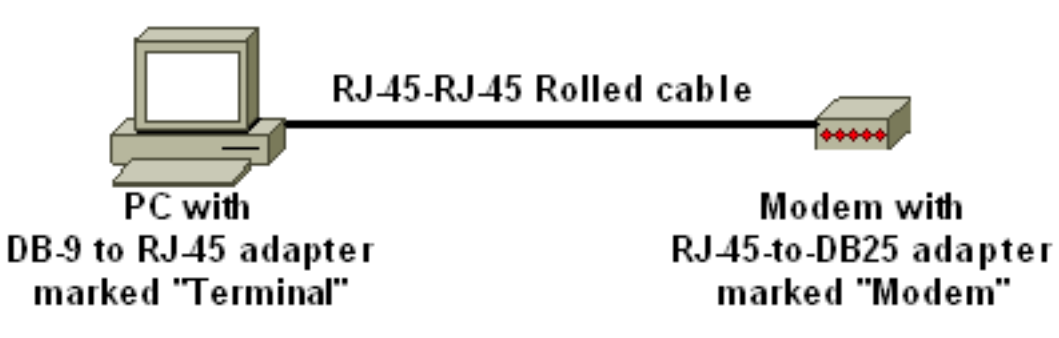

modem.

2. Sul modem, ripristinare i valori predefiniti spegnendo il modem, spegnendo l'interruttore DIP sette volte e accendendo il modem. Quindi, spegnere nuovamente il modem. Per informazioni sulle impostazioni dello switch DIP, consultare la sezione [Varie](#page-3-0) di questo documento

- 3. Impostare gli interruttori DIP uno, tre e otto giù e tutti gli altri su. Riaccendere il modem. Per informazioni sulle impostazioni dello switch DIP, consultare la sezione [Varie](#page-3-0) di questo documento
- 4. Reverse Telnet dal PC al modemUtilizzare un programma di emulazione terminale sul PC, ad esempio HyperTerminal, e accedere al modem del PC tramite la porta COM a cui ci si è connessi nel passaggio 1. Dopo aver effettuato la connessione al modem del PC tramite la porta COM, sarà necessario applicare la stringa di inizializzazione come descritto di seguito. Per un esempio, fare riferimento all'[esempio di sessione HyperTerminal](//www.cisco.com/en/US/tech/tk801/tk36/technologies_tech_note09186a0080094a65.shtml#example) nel documento sulla configurazione dei modem client per l'utilizzo con i server di accesso Cisco.
- 5. Digitare la seguente stringa di inizializzazione che scriverà le impostazioni della stringa di inizializzazione desiderate nella NVRAM:

#### **at&f0qle0s0=1&b0&n6&u6&m4&k0&w**

Nota: gli 0s nella stringa precedente sono zero. Per informazioni sulle stringhe di inizializzazione, fare riferimento alla sezione [Varie](#page-3-0) di questo documento.Nota: il modem dovrebbe rispondere correttamente. Se il modem non risponde, verificare che l'hardware e i cavi del modem funzionino correttamente.

- 6. Spegnere il modem.
- 7. Scollegare il cavo RJ-45 dall'adattatore RJ-45-to-DB-9 del PC e collegarlo alla porta console

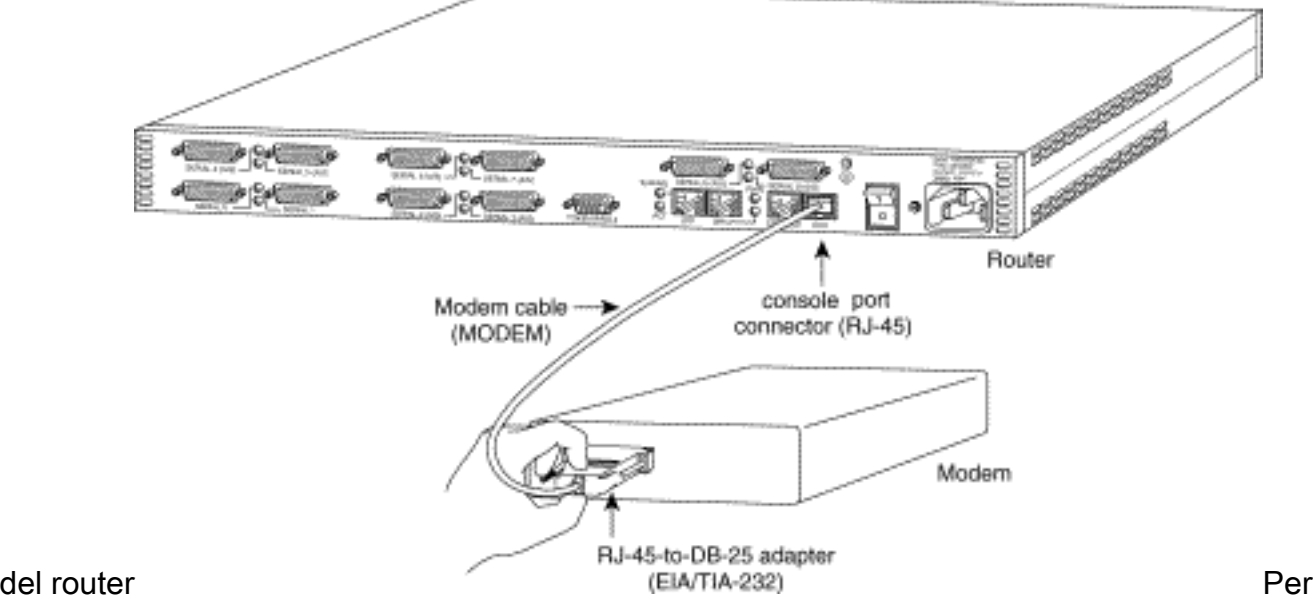

i router con una porta DB-25 CONSOLE (ad esempio, Cisco 4500, 7200 e 7500), è necessario un cavo per modem null da DB-25 a DB-25. Il cavo può essere acquistato presso la maggior parte dei negozi di elettronica. Nota: un cavo piatto in saturazione da RJ-45 a RJ-45 con adattatori da RJ-45 a DB-25 (codice CAB-25AS-MOD) su entrambe le estremità NON PUÒ essere utilizzato a causa di coppie di segnali errate.

- 8. Impostare gli interruttori DIP uno, quattro, sei e otto giù e tutti gli altri su. Per informazioni sulle impostazioni dello switch DIP, consultare la sezione [Varie](#page-3-0) di questo documento
- 9. Accendere il modem.

### 10. Configurare il router

```
maui-rtr-10(config)#line con 0
maui-rtr-10(config-line)#login
!-- Authenticate incoming connections using the password configured on the line. !-- This
password is configured below: maui-rtr-10(config-line)#password cisco
!-- The router will use this password (cisco) to authenticate incoming calls. !-- For
security purposes, replace "cisco" with a password that is not well known. maui-rtr-
10(config-line)#exec-time 5 0
```
*!-- Set the exec timeout to be 5 minutes and 0 seconds !-- This exec timeout clears the EXEC session after 5 minutes of inactivity !-- For information refer to the [Modem-Router](/content/en/us/support/docs/dial-access/asynchronous-connections/17719-9.html) [Connection Guide](/content/en/us/support/docs/dial-access/asynchronous-connections/17719-9.html)* maui-rtr-10(config-line)#**speed 9600** *!--- console line speed that should be used to communicate with the modem !--- This speed*

*matches the DTE speed configured in the init string (&u6) !--- Refer to the section [Miscellaneous](#page-3-0) for more information*

Configurazione opzionale: Se il router non dispone di una password segreta enable, le connessioni in ingresso non potranno accedere alla modalità enable. Per consentire alle chiamate in arrivo di accedere alla modalità di abilitazione, utilizzare il comando enable secret *password* per impostare la password di abilitazione.

- Utilizzare un telefono analogico per verificare che la linea telefonica sia attiva e funzionante. 11. Quindi, collegare la linea telefonica analogica al modem.
- 12. Verificare la connessione modem iniziando una chiamata in modalità di esecuzione al router da un'altra periferica (ad esempio, un PC).Utilizzare un programma di emulazione terminale sul PC, ad esempio HyperTerminal, e accedere al modem del PC tramite una delle porte COM. Dopo aver collegato il modem del PC tramite la porta COM, avviare il comando di connessione al router. Per un esempio, vedere [Esempio di sessione](//www.cisco.com/en/US/tech/tk801/tk36/technologies_tech_note09186a0080094a65.shtml#example) [HyperTerminal.](//www.cisco.com/en/US/tech/tk801/tk36/technologies_tech_note09186a0080094a65.shtml#example)Nota: la linea della porta della console non esegue il protocollo PPP (Pointto-Point Protocol), pertanto non è possibile comporre il numero tramite DUN (Microsoft Windows Dialup Networking) per questa connessione.
- 13. Una volta stabilita la connessione, premere <Return> per ottenere la richiesta del router. Al client di chiamata verrà quindi richiesta una password. Immettere la password corretta.Nota: questa password deve corrispondere a quella configurata sulla linea della porta CON.

## <span id="page-3-0"></span>Varie

### <span id="page-3-1"></span>Switch Dip

Nella tabella seguente è riportato un elenco delle funzioni degli switch DIP su un modem US Robotics:

### $ON = Giù, OFF = Su.$

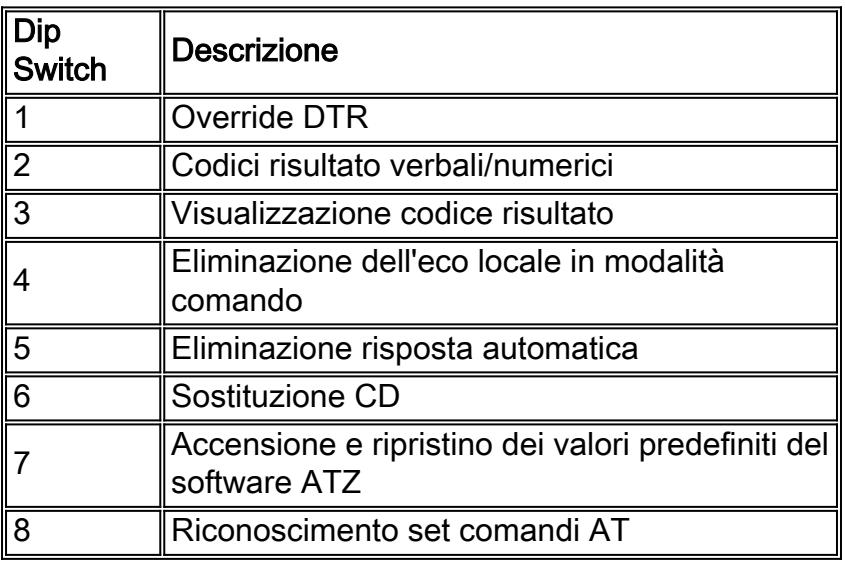

### <span id="page-3-2"></span>Stringa di inizializzazione

La stringa di inizializzazione immessa per questa configurazione presenta le caratteristiche seguenti:

#### **at&f0qle0s0=1&b0&n6&u6&m4&k0&w**

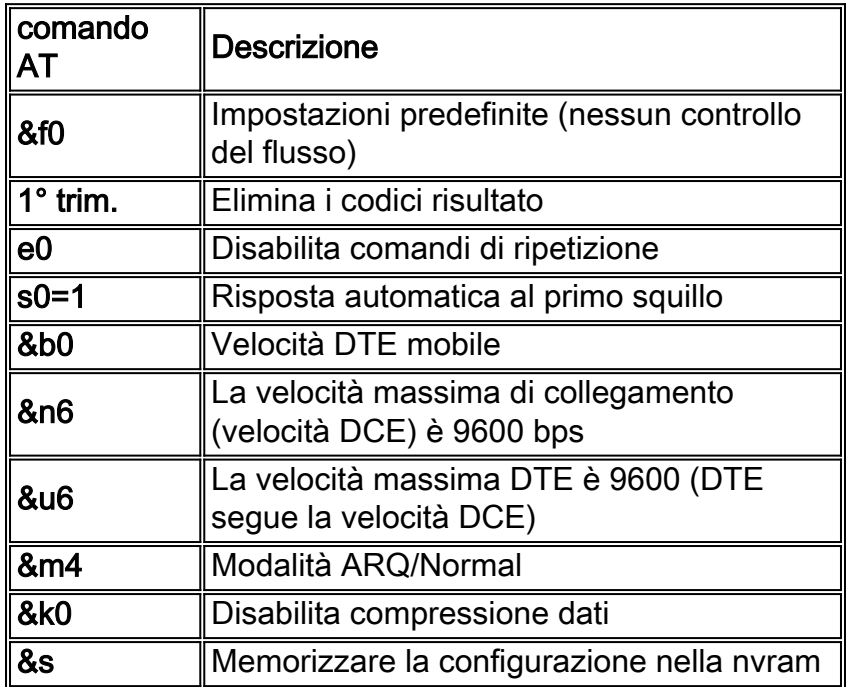

## <span id="page-4-0"></span>Informazioni correlate

- [Configurazione di un modem sulla porta AUX per la connettività in ingresso in modalità di](//www.cisco.com/en/US/tech/tk801/tk36/technologies_tech_note09186a0080094bbc.shtml?referring_site=bodynav) [esecuzione](//www.cisco.com/en/US/tech/tk801/tk36/technologies_tech_note09186a0080094bbc.shtml?referring_site=bodynav)
- [Guida alla connessione modem-router](/content/en/us/support/docs/dial-access/asynchronous-connections/17719-9.html)
- [Pagina di supporto per Access-Dial Technology](//www.cisco.com/cisco/web/psa/configure.html?mode=tech&level0=277907760&referring_site=bodynav)
- [Supporto tecnico Cisco Systems](//www.cisco.com/cisco/web/support/index.html?referring_site=bodynav)